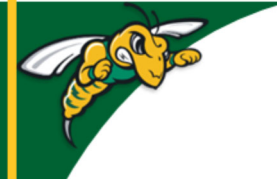

## **Black Hills State University Instructional Design**

## **Respondus ‐ Install (if you are installing on your personal Laptop / Computer)**

**Note:** *Respondus is not available for Macs.*

- Login in to D2L
- Scroll down to find 'Respondus for Instructors' area
- Follow the steps to install

**Note:** *Remember to use the license information provided in D2L as you follow the steps*

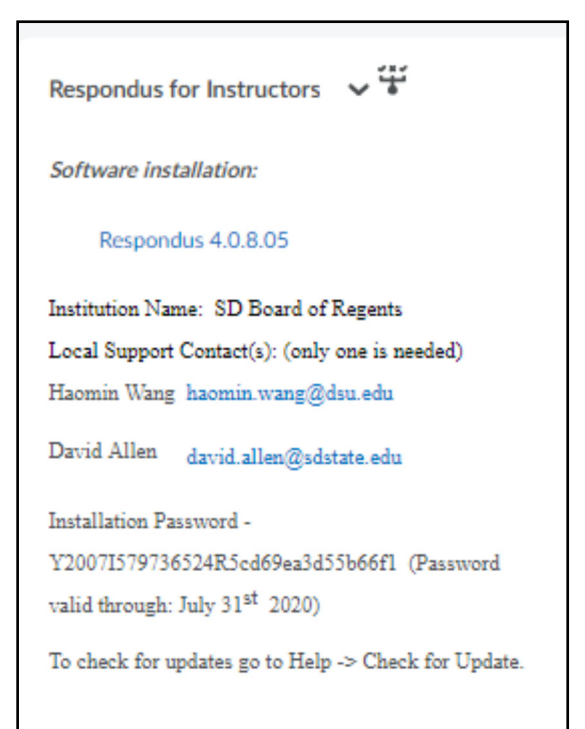

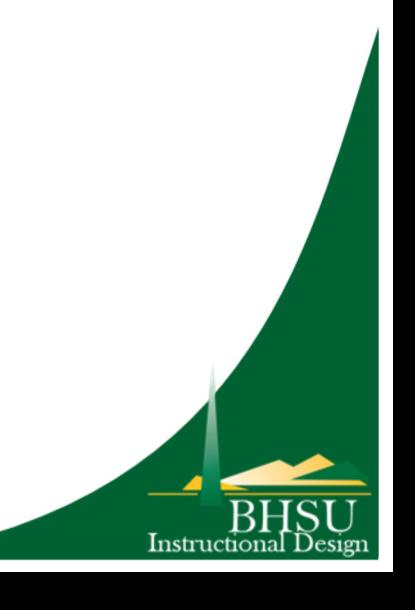